# 98-023A : Concurrent and Distributed Programming w/ Inferno and Limbo

Phillip Stanley-Marbell pstanley@ece.cmu.edu

98-023A Lecture 7

### Lecture Outline

- Inferno Kernel / Emulator Overview
- Source tree and compilation tools
- Example: *Compiling the emulator*

## Inferno Source Tree

- Architecture directories
	- /FreeBSD
	- /Hp, etc.

#### • Libraries

• /lib9 etc.

#### • Emulator

- /emu
- Native Kernels
	- /os

#### and...

#### • Inferno root

- /dev
- /dis, etc.

#### Architecture Directories

• For each *system architecture* (e.g., Linux), there may be many different *machine architectures* (e.g., 386, arm, mips, etc.)

**/Linux/ 386/ bin/** asm ... limbo mk yacc **include/** fpuctl.h lib9.h **lib/** libbio.a ... lib9.a

### Architecture Directories

- Architecture directories contain *host-specific header files* and *libraries* for compiling the emulator, as well as the *host-specific tools* for compiling native kernels
- Example: mk, the compilation / maintenance utility **/Linux/ 386/ bin/** mk
- Example: Libraries which emulator links against **/Linux/ 386/ lib/** libbio.a ...

lib9.a

### Emulator Source

- Emulator source resides in /emu/ **/emu/**
	- **MacOSX/**

asm-power.s cmd.c deveia.c devfs.c ipif.c os.c

- Each system architecture directory contains platform specific code for emulator on that host platform
	- Code for creating processes (in OS.C)
	- Interacting with host's filesystem (devfs.c)
	- Accessing host's network protocol stack (ipif.c), etc.

### Emulator source

• The bulk of the emulator source is architecture independent, and is in /emu/port/ **/emu/**

**port/**

audio.h ... devprog.c devssl.c win-xll.c

- In general, throughout source tree, architecture independent (or *portable*) code is placed in a directory called port/
- Emulator source relies on many routines implemented in the libraries (e.g., libdraw, libinterp, etc), which are shared with native kernel

## Compilation Tools

#### • Mk

- The analogue of make on Unix
- Follows rules defined in a mkfile
- You'll need to bootstrap a working mk before you can compile any of the tools
- A working mk is provided for all supported host platforms; Otherwise you can compile manually or from a shell script

## Compilation: Configuration Files

• All mkfiles include the configuration file /mkconfig

<../../mkconfig # Pull in mkconfig from two steps below in tree

- mkconfig defines many variables used throughout
	- ROOT :This defines the location of the root of your inferno source tree
	- SYSHOST : The system architecture of host machine
	- SYSTARG : The system architecture that is is being compiled for. When building the emulator, this is identical to SYSHOST.When building native kernel, this is set to "Inferno"
	- OBJTYPE : The machine architecture of the target machine (as defined in SYSTARG)
- mkconfig includes two additional files which define compiler to use, etc.

# Compilation: Configuration Files

• mkconfig includes two more configuration files, based on SYSHOST, SYSTARG and OBJTYPE

/mkfiles/mkhost-\$SYSHOST

• e.g., /mkfiles/mkhostMacOSX. Defines things like  $AWK = gawk$  $CP = cp$ SHELLNAME = /bin/sh

/mkfiles/mkfile-\$SYSTARG-\$OBJTYPE

• e.g., /mkfiles/mkfile-MacOSX-power

```
AS = gcc -cCC = qcc -cCFLAGS = -arch ppc -Wno-long-double -I$ROOT/MacOSX/power/include
etc.
```
# Configuration: Emulator Configuration files

- These defines what files to build into emulator
- Parsed my shell scripts to generate a c source file and a header file
- More on these when we talk about kernel config. files...

## Example: Compiling the Emulator

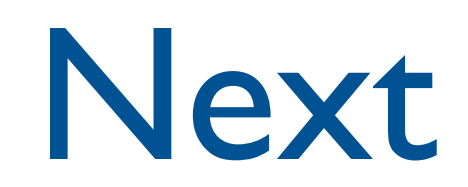

- Emulator structure and data structures
- Kernel structure and data structures
- Getting Inferno to run on a Linksys wrt54g 802.11g wireless router

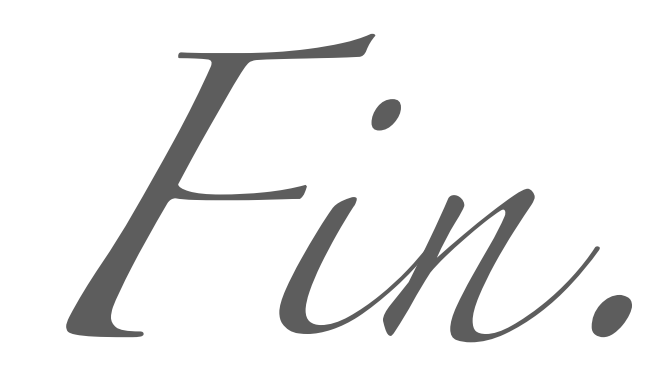